# **Release Notes U-GOV 24.01.00.00**

**Data di rilascio** 11 Jan 2024

#### **Composizione**

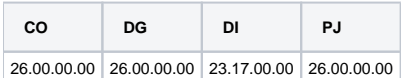

#### **Sommario**

- [U-GOV Contabilità 26.00.00.00 Release Notes](#page-0-0)
- [U-GOV Documenti Gestionali 26.00.00.00 Release Notes](#page-0-1)
- [U-GOV Didattica 23.17.00.00 Release Notes](#page-1-0)
- [U-GOV Gestione Progetti 26.00.00.00 Release Notes](#page-2-0)

# <span id="page-0-0"></span>U-GOV - Contabilità 26.00.00.00 Release Notes

# Nuove Funzionalità

## **CONTABILITA ECONOMICA - Stampa Nota Integrativa**

Nella funzione menu Contabilità Generale / Stampe / Nota Integrativa:

- [CO-44958] con riferimento allo Stato Patrimoniale è stata aggiunta la possibilità di stampare gli schemi del paragrafo Debiti (D) secondo la normativa civilistica
- [CO-44959] con riferimento allo Stato Patrimoniale è stata aggiunta la possibilità di stampare gli schemi del paragrafo Ratei Risconti Passivi (E) secondo la normativa civilistica.
- [CO-44960] con riferimento al Conto Economico è stata aggiunta la possibilità di stampare gli schemi del paragrafo Valore della Produzione (A) secondo la normativa civilistica.

## **IVA - Codici Iva**

[CO-45139] - E' stato aggiunto il codice iva I392/9P per Acquisti in Rerverse Charge art17 c.6 lett a-bis) DPR633/72. Il nuovo codice viene associato ai righi VF13 e VJ13 per la reportistica della dichiarazione IVA

### **Integrazione UbuyPA**

[CO-44944] - E' stato creato il nuovo servizio rest "Restituisci Scr Coan esterne" che, dato in input il cd\_app\_ext e una lista di dettagli esterni, restituisce le informazioni delle scritture COAN effettuate.

## Anomalie risolte

### **CONTABILITA ANALITICA - Registrazioni coan**

[CO-45151] - Nel caso in cui il configuratore abbia deciso di creare le scritture coan preventive senza valorizzare il progetto e creare le scritture coan consuntive valorizzando il progetto, è stato corretto un errore nel calcolo del disponibile

### **CONTABILITA ANALITICA - Vincoli di budget**

[CO-45180] - E' stato aggiunto un controllo al salvataggio delle scritture coan che impedisce di creare dettagli di scrittura senza obiettivo qualora questo sia obbligatorio

### **CONTABILITA ECONOMICA - Ordinativo**

[CO-45105] - E' stata corretta la stampa degli ordinativi annullati, per mostrare la data annullamento

### **INVENTARIO - Trasferimento beni inventario**

[CO-45114] - E' stata limitata la lunghezza delle descrizioni dei trasferimenti inventario a 400 caratteri

# <span id="page-0-1"></span>U-GOV - Documenti Gestionali 26.00.00.00 Release Notes

# Nuove Funzionalità

#### **Ciclo Compensi**

[DG-28323] - Per chi ha attivato l'integrazione Il modulo della didattica e il contratto al personale, è stata aggiunta la possibilità, attivando ٠ l'apposita configurazione, di bloccare il pagamento dei compensi derivanti da tale contratto, se Il modulo didattica non ha comunicato che il documento è pagabile perché è stato chiuso il registro delle docenze.

#### **Documenti gestionali Area Contabile**

[DG-27836] - E' stato creato il parametro TIPI\_DG\_TARIFFARIO\_OBBL per gestire i tipi dg che devono avere obbligatoriamente il campo Tariffario.

E' stata modificata l'obbligatorietà del campo sui dettagli dei dg ed anche sull'oggetto Incasso PagoPA, in modo che venga ereditato correttamente anche sui dg IncassoPagoPA e Corrispettivo PagoPA.

Nel parametro al momento sono stati inseriti i seguenti dg: Contratto Attivo, Doc Avanzamento, Generico Entrata, Generico Entrata Anticipato, Generico Entrata Solo Coge, Corrispettivo, Corrispettivo PagoPA, Incasso PagoPA e Nota Incasso.

I dg di tipo Fattura non sono stati inseriti nel parametro in quanto su questi dg il campo Tariffario deve rimanere obbligatorio a prescindere dal parametro.

## Anomalie risolte

#### **Ciclo Acquisti**

[DG-28505] - E' stata corretta la stampa dell'ordine in valuta estera per presentare anche l'imponibile in valuta

#### **Ciclo Missioni**

[DG-28255] - Ora per chi utilizza il modulo U-web missioni ed ha attivato il processo di dematerializzazione dei giustificativi di spesa, ora la stampa note spese riporta correttamente le informazioni relative all'importo dell'anticipo recuperato e dell'eventuale dichiarazione sottoscritta in sede di richiesta rimborso da parte del percipiente.

# <span id="page-1-0"></span>U-GOV - Didattica 23.17.00.00 Release Notes

## Nuove Funzionalità

### **DI\_STRU (STRUTTURA DIDATTICA)**

[DI-9714] - NUOVE CLASSI DM 6 GIUGNO 2023 N 96

Definite le nuove classi Decreto 6 giugno 2023 n 96. I codici delle nuove classi hanno il suffisso 'R':

L-2 R,L-3 R,L-4 R,L-5 R,L-6 R,L-7 R,L-8 R,L-9 R,L-11 R,L-12 R,L-13 R,L-14 R,L-15 R,L-16 R,L-17 R,L-18 R,L-19 R,L-20 R,L-21 R,L-22 R,L-23 R, L-24 R,L-25 R,L-26 R,L-28 R,L-29 R,L-30 R,L-31 R,L-32 R,L-33 R,L-34 R,L-35 R,L-36 R,L-37 R,L-38 R,L-39 R,L-40 R,L-41 R,L-42 R,L-43 R,L /GASTR R,LMG/01 R,LM-1 R,LM-2 R,LM-3 R,LM-4 R,LM-5 R,LM-6 R,LM-7 R,LM-8 R,LM-9 R,LM-11 R,LM-12 R,LM-13 R,LM-16 R,LM-17 R,LM-19 R,LM-20 R,LM-21 R,LM-22 R,LM-23 R,LM-26 R,LM-30 R,LM-35 R,LM-36 R,LM-37 R,LM-38 R,LM-40 R,LM-41 R,LM-42 R,LM-43 R,LM-44 R, LM-45 R,LM-46 R,LM-47 R,LM-48 R,LM-49 R,LM-50 R,LM-51 R,LM-52 R,LM-54 R,LM-55 R,LM-56 R,LM-57 R,LM-58 R,LM-59 R,LM-60 R,LM-61 R,LM-62 R,LM-63 R,LM-65 R,LM-66 R,LM-67 R,LM-68 R,LM-69 R,LM-70 R,LM-71 R,LM-72 R,LM-73 R,LM-74 R,LM-75 R,LM-76 R,LM-77 R, LM-78 R,LM-79 R,LM-80 R,LM-81 R,LM-82 R,LM-83 R,LM-84 R,LM-85 R,LM-86 R,LM-87 R,LM-88 R,LM-89 R,LM-90 R,LM-91 R,LM-92 R,LM-93 R,LM-94 R,LM/GASTR R,LM/SC-GI R

#### MODIFICHE ALLA FUNZIONE ORDINAMENTO DIDATTICO

In caso di inserimento di un nuovo corso di studio (non in caso di inserimento di un nuovo ordinamento didattico di un corso di studio preesistente), quando l'utente seleziona l'anno accademico di ordinamento, se il corso di studio ha la classe MIUR, il sistema controlla che tale classe sia valida nell'anno di ordinamento specificato, altrimenti viene emesso il messaggio di errore "La classe MIUR XXXXXX non è valida nell'anno accademico NNNN/MMMM". Se il corso di studio ha l'interclasse MIUR, viene fatto lo stesso controllo anche per il codice interclasse.

Nella pagina di gestione del quadro delle attività formative dell'ordinamento didattico, per i TAF A e B, se la classe MIUR del corso di studio prevede l'aggiunta di settori non previsti dalla classe, per ogni ambito, a sinistra dell'icona 'Inserimento/Modifica Gruppi di Settori' è presente il pulsante "Aggiungi Settore" che consente di aggiungere all'ambito dell'ordinamento didattico nuovi settori selezionandoli da una lista valori che contiene tutti i settori definiti dal ministero.

Per i TAF C e R è sempre possibile aggiungere settori non previsti dalla classe.

#### MODIFICHE ALLA FUNZIONE REGOLAMENTO DIDATTICO

Nella pagina di gestione del quadro delle attività formative del regolamento didattico, per i TAF A e B, se la classe MIUR del corso di studio prevede l'aggiunta di settori non previsti dalla classe, per ogni ambito sono visualizzati i settori previsti dall'ambito dell'ordinamento didattico e quelli aggiunti all'ambito del percorso del regolamento didattico anche se non previsti dall'ambito dell'ordinamento.

Per ogni ambito, a sinistra dell'icona 'Inserimento/Modifica Gruppi di Settori' è stato aggiunto il pulsante "Aggiungi Settore" che consente di aggiungere all'ambito del percorso del regolamento didattico nuovi settori selezionandoli da una lista valori che contiene tutti i settori definiti dal ministero.

Per i TAF C e R è sempre possibile aggiungere settori non previsti dalla classe.

### **EXP OFFERTA, ATTIVITA REALI E COPERTURE AD UP**

[DI-9800] - Modificata la vista da cui UP recupera gli eventi in modo da valorizzare il campo EXT\_CODE\_SEDE quando non valorizzato sull'erogata recuperandolo dal corso (in maniera simile a come effettuato per le migrazioni UGOV-GDA).

## **IE\_DI (INTERFACCE ESTERNE DIDATTICA)**

[DI-9740] - Creazione viste V\_IE\_DI\_CC\* per pubblicazione offerta didattica per Course Catalogue

#### **VERIFICA REG. PIANI**

[DI-9809] - In riferimento al decreto 6 giugno 2023 n 96, è stato aggiunto alla procedura di verifica del regolamento dei piani di studio il controllo VRP\_103 relativamente ai CFU delle attività formative dei settori previsti dalla classe. Il controllo viene effettuato per le nuove classi 'R', con ID compreso fra 3202 e 3434. Per ogni schema di piano e per ogni lingua prevista per i blocchi delle regole di scelta, si calcola la somma dei CFU delle attività formative statutarie, il cui TAF/Ambito/Settore è previsto dalla classe dello schema di piano, se indicata, oppure dalla classe del corso di studio. Per le lauree si controlla se il totale dei CFU delle attività formative sia maggiore o uguale al 40% dei CFU previsti dal tipo di corso di studio, altrimenti viene emesso un messaggio di avvertimento. Per le lauree magistrali si controlla se il totale dei CFU delle attività formative sia maggiore o uguale al 30% dei CFU previsti dal tipo di corso di studio, altrimenti viene emesso un messaggio di avvertimento.

## Anomalie risolte

### **WS IMP PROG. DID. SPEC. UNIVR**

[DI-9795] - Modificata univr.p\_inserisco\_ar in modo da recuperare i dati di trasparenza (matricola responsabile del procedimento amministrativo, ufficio responsabile del procedimento amministrativo e modalità di selezione) dall'associazione del tipo copertura/dipartimento, se presenti, oppure dal solo tipo copertura.

# <span id="page-2-0"></span>U-GOV - Gestione Progetti 26.00.00.00 Release Notes

## Nuove Funzionalità

#### **Database**

[PJ-20654] - E' stata creata la nuova vista pubblica V\_IE\_ELENCO\_PROGETTI\_FINANZIATI\_TRASP che consente di adempiere all'obbligo per i soggetti titolari di progetti di investimento pubblico definito nell' Art. 11, co. 2-quater, l. n. 3/2003, introdotto dall'art. 41, co. 1, d.l. n. 76/2020. La vista espone l'elenco dei progetti finanziati, con indicazione del CUP, importo totale del finanziamento, le fonti finanziarie, la data di avvio del progetto e lo stato di attuazione finanziario e procedurale.

#### **Reportistica Timesheet**

[PJ-20755] - E' stato creato un nuovo parametro PAR\_DNSH con valore booleano nella tabella PJ04\_PARAMETRI\_REPOR.